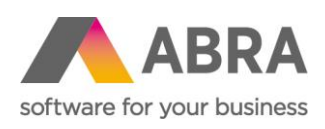

ABRA Software a.s. Jeremiášova 1422/7b 155 00 Praha 13

IČ 25097563 DIČ: CZ25097563 Zaps. v OR u Městského soudu v Praze, odd. B, vložka 4475

# ABRA E-SHOP

DÁRKOVÉ POUKAZY

Aktualizováno 22. května 2024

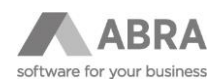

### **OBSAH**

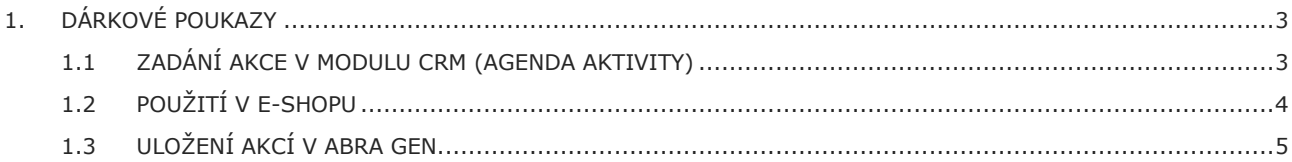

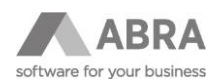

# <span id="page-2-0"></span>1. DÁRKOVÉ POUKAZY

## <span id="page-2-1"></span>1.1 ZADÁNÍ AKCE V MODULU CRM (AGENDA AKTIVITY)

Nastavení slevového kódu nebo dárkového poukazu se provádí v agendě **Aktivity** na záložce **Formuláře**, kde je potřeba zvolit **Definovatelný formulář** – ESHOP.

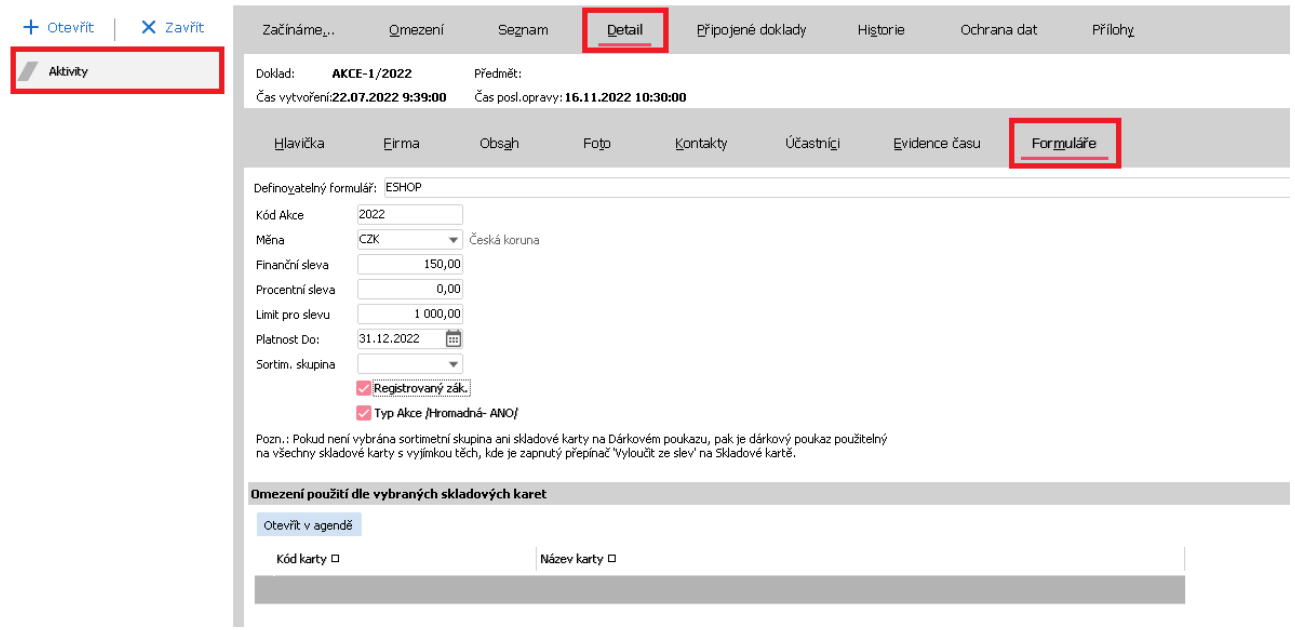

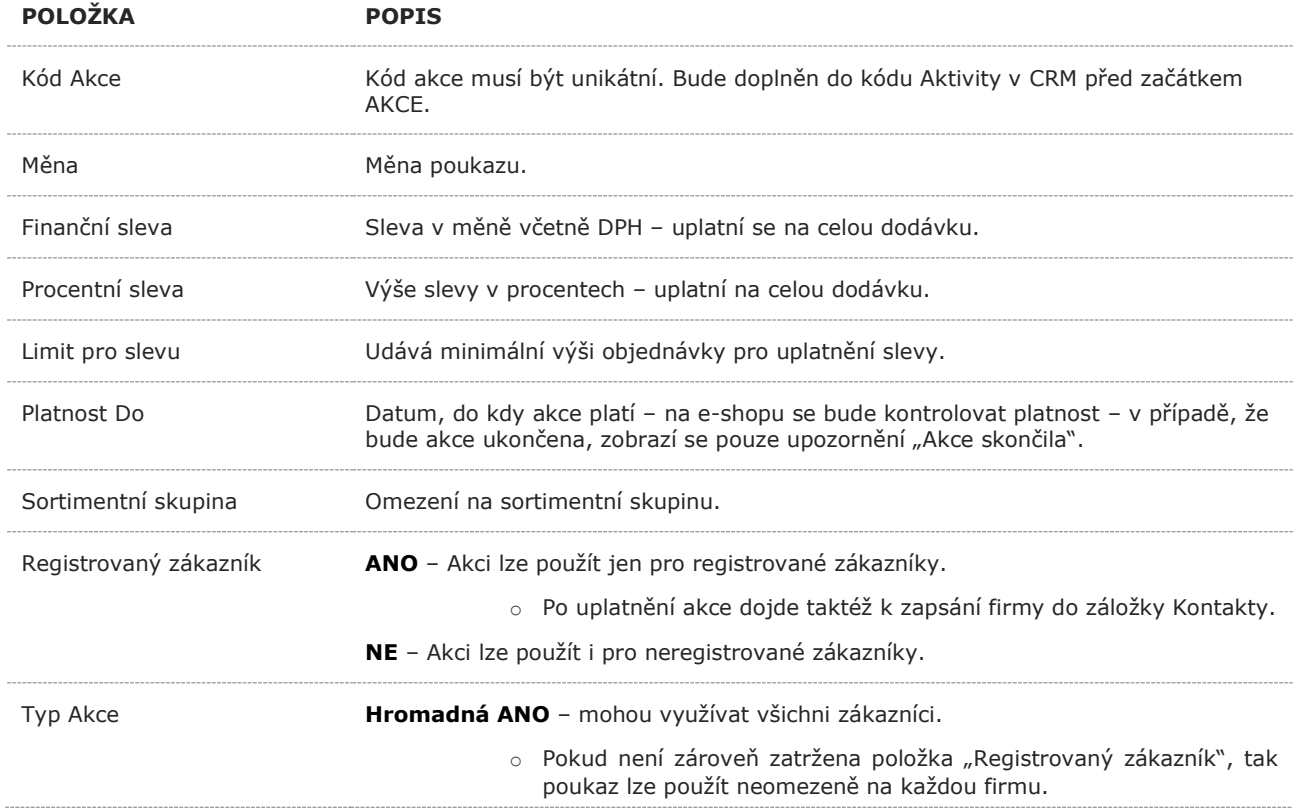

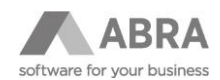

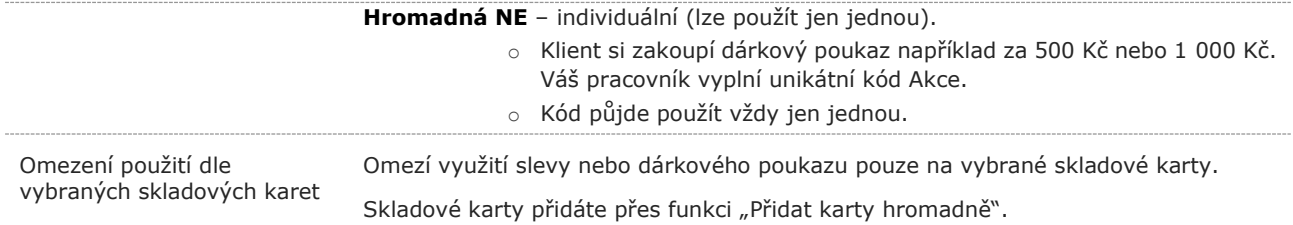

#### **POZNÁMKA**

E-shop pracuje pouze s položkami v definovatelném formuláři pro e-shop. Například nelze v základní verzi omezit dárkový poukaz na konkrétní firmu, dle záložky "Hlavička", kde tato možnost je.

### <span id="page-3-0"></span>1.2 POUŽITÍ V E-SHOPU

Výběr Akce se zobrazí ve druhém kroku objednávky pod blokem **Způsob dopravy**. Uživatel zadá kód, a pokud existuje, zobrazí se název akce.

Na stránce probíhá validace:

- Limity pro poskytnutí slevy.
- Akce již skončila.
- Poukaz nebyl nalezen.
- Poukaz byl akceptován.

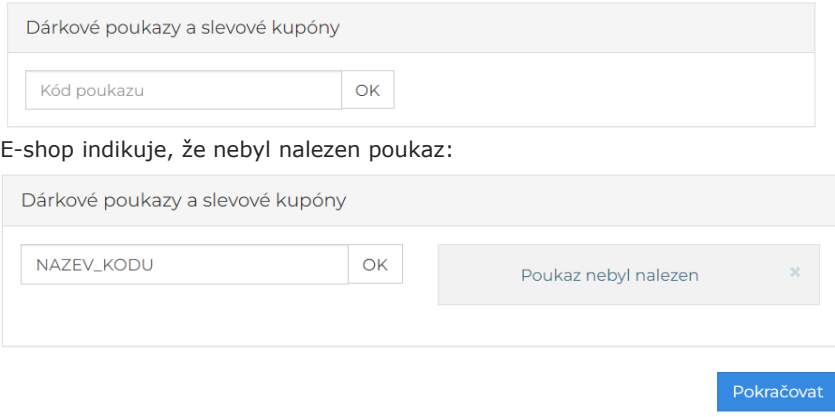

#### **TIP**

Výše slevy ve finančním vyjádření je zobrazena v rekapitulaci části objednávky.

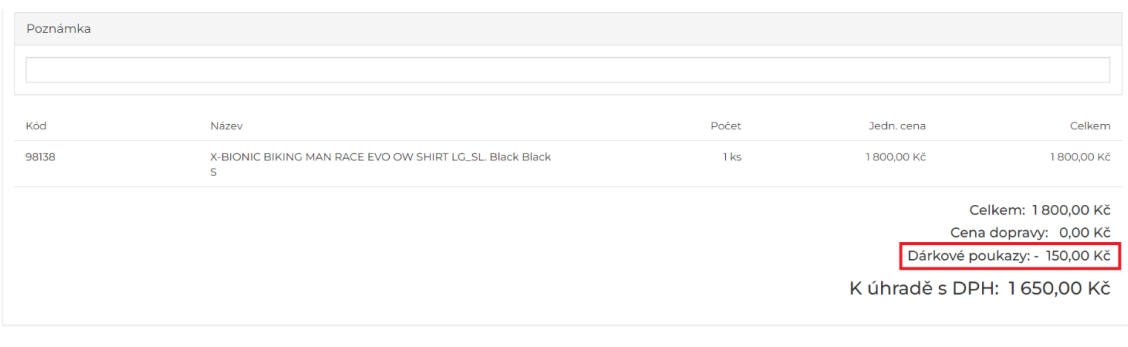

Souhlasím s obchodními podmínkami

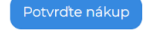

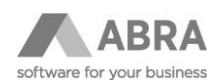

## <span id="page-4-0"></span>1.3 ULOŽENÍ AKCÍ V ABRA GEN

Akce je uložena jako skladová karta s kódem **DP** (musí existovat). Hodnota je vložena z e-shopu.

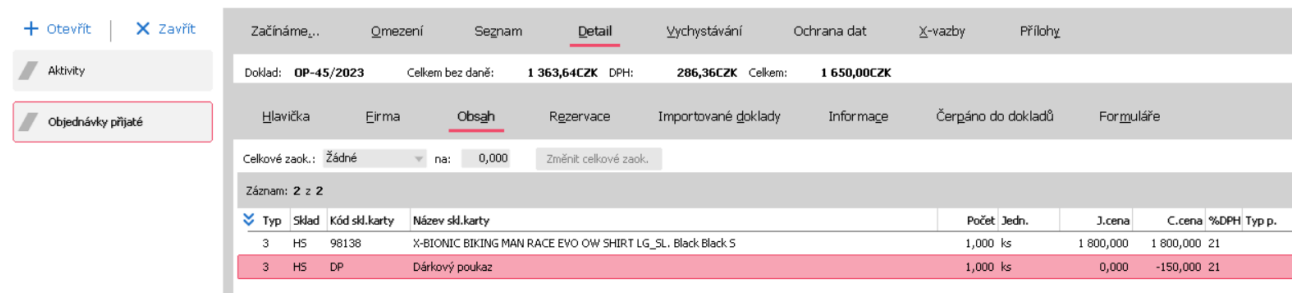

Skript automaticky uloží firmu zákazníka v agendě **Aktivity** na záložce **Kontakty** příslušného slevového kódu.

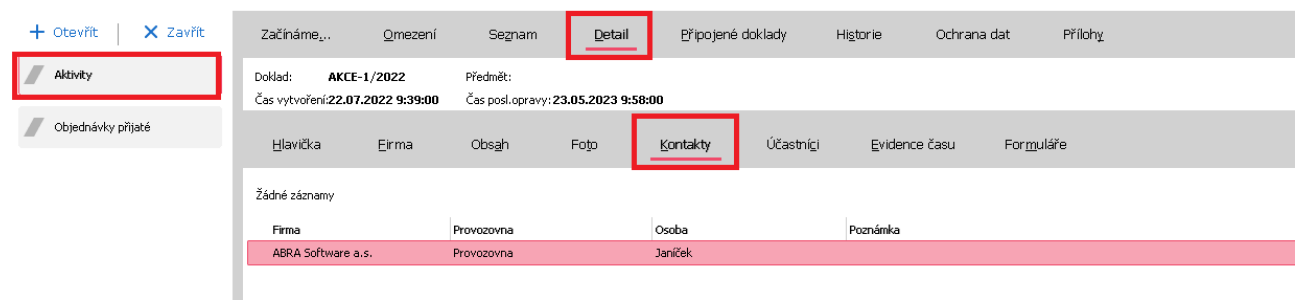

#### **POZNÁMKA**

Pro funkčnost skriptu je potřeba mít v agendě Typy aktivit se záznamem AKCE zatrženo Používat Kontakty.